#### Why use R?

#### **Introduction to R:**

Using R for statistics and data analysis

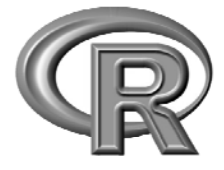

#### BaRC Hot Topics – October 2011

George Bell, Ph.D. http://iona.wi.mit.edu/bio/education/R2011/

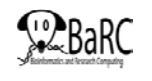

#### • To perform inferential statistics (e.g., use a statistical test to calculate a p-value)

- To do real statistics (unlike in Excel)
- To create custom figures
- To automate analysis routines (and make them more reproducible)
- To reduce copying and pasting – But Unix commands may be easier – ask us
- To use up-to-date analysis algorithms
- Real statisticians use it
- It's free

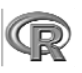

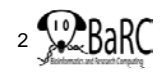

#### Why not use R?

- A spreadsheet application already works fine
- You're already using another statistics package
	- Ex: Prism, MatLab
- It's hard to use at first
	- You have to know what commands to use
- Real statisticians use it
- You don't know how to get started
	- Irrelevant if you're here today

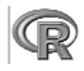

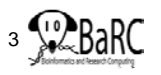

#### Getting started

- • Log into tak
	- ssh –1 USERNAME tak
- • Start R
	- R

or

- •Go to R (http://www.r-project.org/)
- • Download "base" from CRAN and install it on your computer
- •Open the program

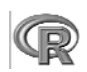

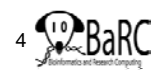

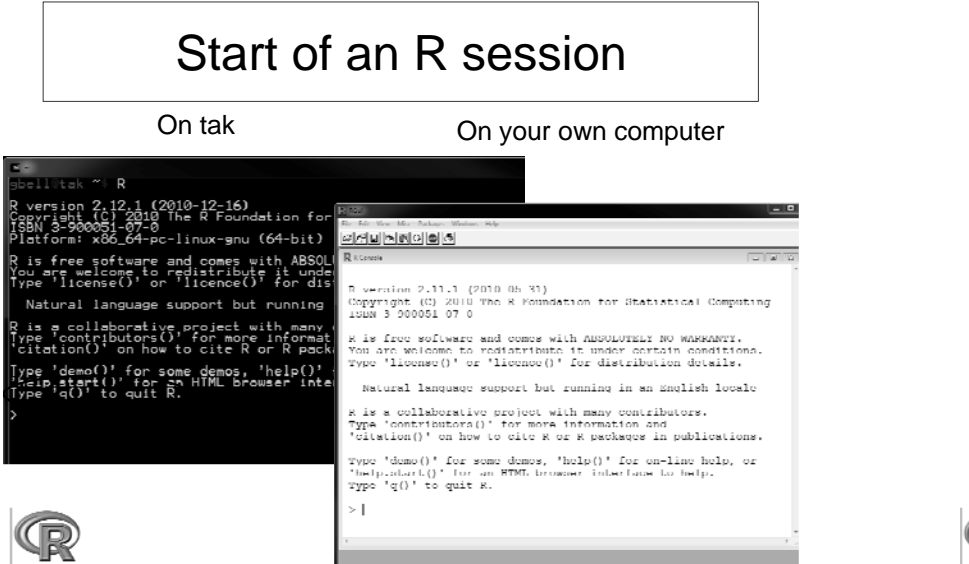

# RStudio interface

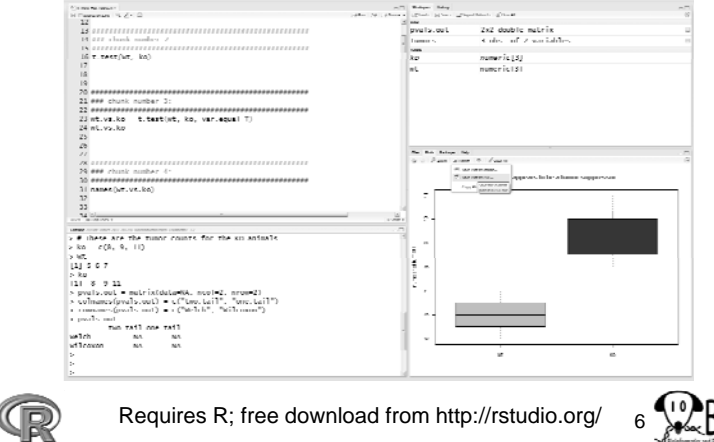

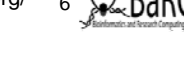

#### Getting help • Use the Help menu  $\frac{1}{2}$ • Check out "Manuals" Html help – http://www.r-project.org/ – contributed documentation• Use R's help ?median [show info] ??median [search docs] • Search the web r-project median"• Our favorite book:– "r-project median" – Introductory Statistics with R (Peter Dalgard) 7

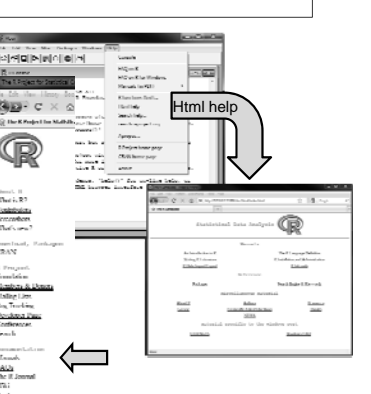

## Handling data

- Data can be numerical or text
- •Data can be organized into
	- Vectors (lists of values)
	- Matrices (2-dimensional tables of data)
	- Data frames (a combination of different types of data)
- Data can be entered
	- By typing (using the "c" command to combine things)
	- From files
- Names of data should start with letters
	- Uppercase + lowercase helps (myWTmice)
	- Can include dots (my.WT.mice)

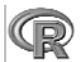

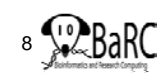

#### Good practices

- Save all useful commands and rationale
	- Add comments (starting with "#")
	- Use history() to get previous commands
- Two approaches
	- Write commands in R and then paste into a text file, or
		- By convention, we end files of R commands with ".R"
		- Use a specific name for file (ex: compare\_WT\_KO\_weights.R)
	- Write commands in a text editor and paste into R session.
- Use the up-arrow to get to previous command
	- Minimize typing, as this increases potential errors.
- To clear your R window, use Ctrl-L

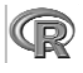

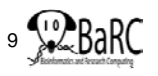

#### Example commands

**# Number of tumors (from litter 2 on 11 July 2010) wt = c(5, 6, 7) ko <sup>=</sup> c(8 9 11) c(8, 9, # Try default t-test settings (Welch's 2-sample t-test) t.test(wt, ko) # Do standard 2-sample t-test t.test(wt, ko, var.equal=T) # Save the results as a variable wt.vs.ko = t.test(wt, ko, var.equal=T) # What are the different parts of this data frame? names(wt.vs.ko) # Just print the p-value wt.vs.ko\$p.value # What commands did we use?history(max.show=Inf)**

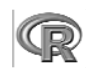

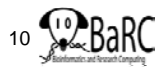

#### Reading files - intro

• Take R to your preferred directory ()

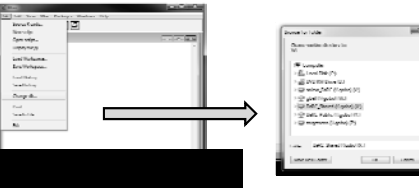

• Check where you are (e.g., get your working directory) and see what files are there

```
> getwd()
```

```
[1] "X:/bell/Hot_Topics/Intro_to_R"
```

```
> dir()
```
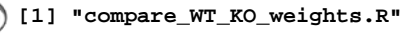

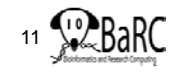

# Running a series of commands

- Copy and paste commands into R session, or
- $\bullet~$  Execute a script in R, or **source("compare\_WT\_KO\_weights.R")**

[but not so useful in this case, since we aren't creating any files]

- [tak only]
	- Change to working directory with Unix command **cd /nfs/BaRC/Hot\_Topics/Intro\_to\_R**
	- Run R, with script as input (print to screen), or **R --vanilla < compare\_WT\_KO\_weights.R**
	- Run R, with script as input (save output)
		- **R --vanilla < compare\_WT\_KO\_weights.R > R\_out.txt**

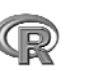

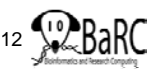

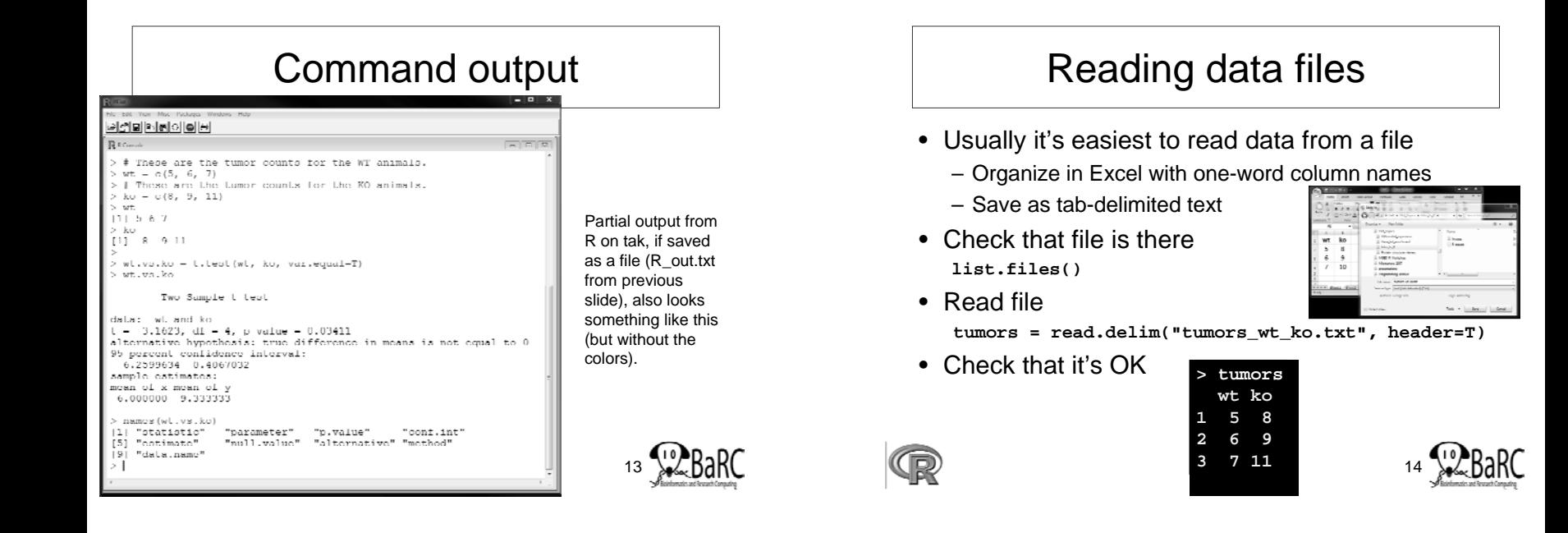

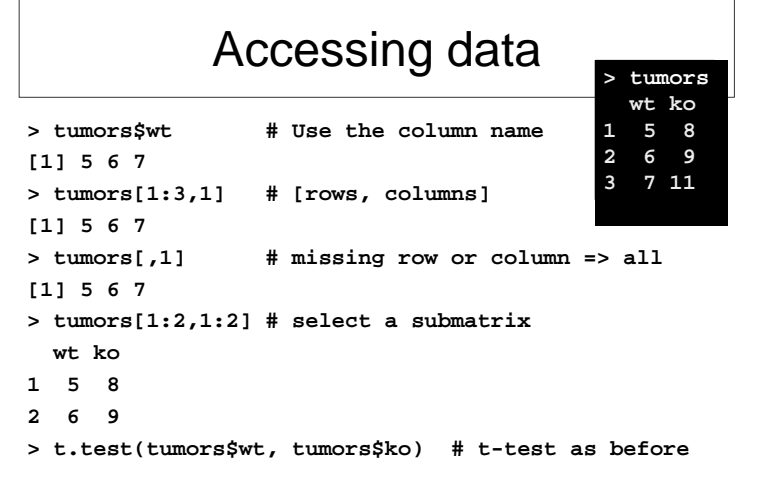

15

#### Creating an output table

- Most analyses involve several outputs
- You may want to create a matrix to hold it all
- Create an empty matrix Welc – name rows and columnsWilco

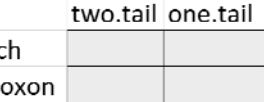

**pvals.out = matrix(data=NA, ncol=2, nrow=2)**  $collnames(pvals.out) = c("two$  $.tail", "one.tail")$ **rownames(pvals.out) = c("Welch", "Wilcoxon") pvals.out**

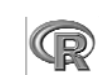

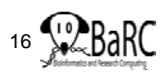

# Filling the output table (matrix)

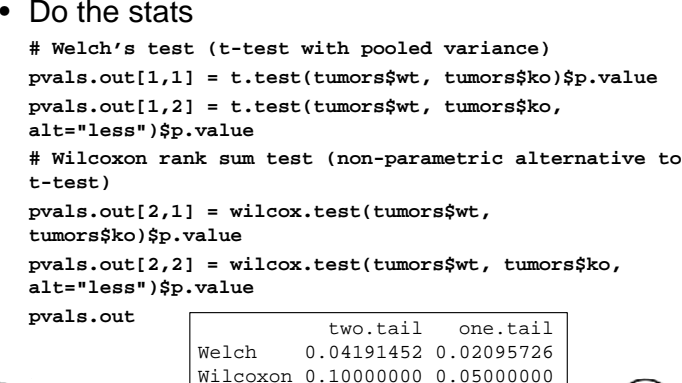

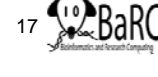

# Printing the output table

• We may want to round the p-values  $pvals.out. rounded = round(pvals.out, 4)$ 

Welch

Wilcoxon

- Print the matrix (table) **write.table(pvals.out.rounded, file="Tumor\_pvals.txt", quote=F, sep="\t")**
- Warning: output column names are shifted by 1

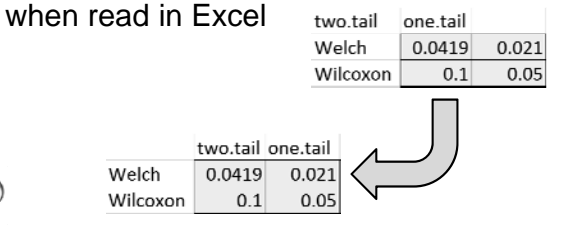

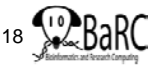

#### Introduction to figures

- R is very powerful and very flexible with its figure generation
- Any aspect of a figure should be modifiable
- Some figures aren't available in spreadsheets
- Boxplot example

```
boxplot(tumors) # Simplest case
# Add some more detailsboxplot(tumors, col=c("gray", "red"), main="MFG 
 appears to be a tumor suppressor", ylab="number 
 of tumors")
                                          19
```
#### Boxplot description

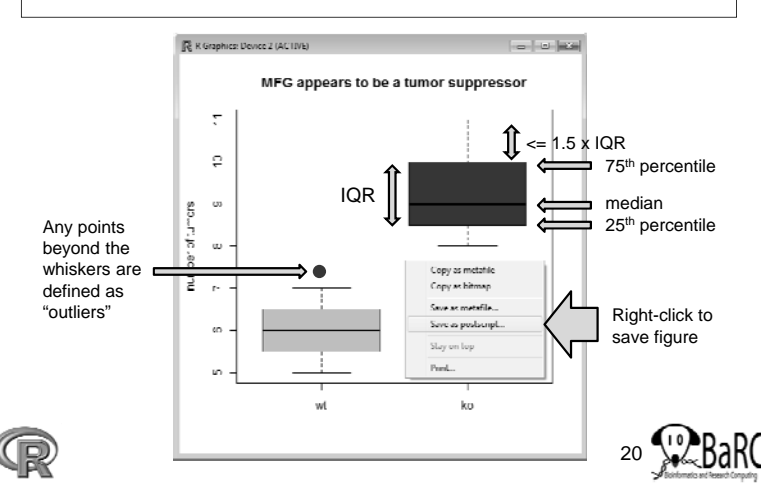

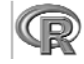

#### Figure formats and sizes

- By default, figures on tak are saved as "Rplots.pdf"
- Helpful figure names can be included in code
- To select name and size (in inches) of pdf file **pdf("tumor\_boxplot.pdf", w=11, h=8.5) boxplot(tumors) # can have >1 page dev.off() # tell R that we're done**
- To create another format (with size in pixels) **png("tumor\_boxplot.png", w=1800, h=1200) boxplot(tumors) dev.off()**

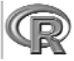

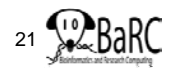

23

#### Bioconductor and other packages

- Many statisticians have extended R by creating packages (libraries) containing a set of commands to do something special
	- Ex: affy, limma, edgeR, made4
- For a huge list of Bioconductor packages, see http://www.bioconductor.org/packages/release/Software.html
- All require the package to be installed AND explicitly called, for example, **library(limma)**
- Install what you need on your computer or, for tak, ask the IT group to install packages via http://tak.wi.mit.edu/trac/newticket

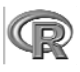

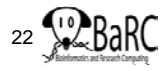

## Other useful commands

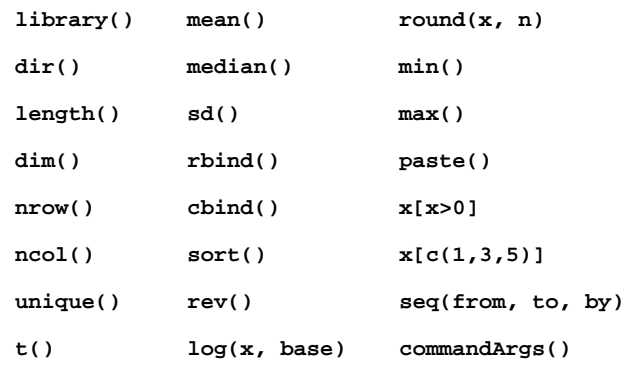

#### More resources from BaRC

- "Statistics for Biologists" course: – http://iona wi mit edu/bio/education/stats2007/ http://iona.wi.mit.edu/bio/education/stats2007/
- "Microarray Analysis" course – http://jura.wi.mit.edu/bio/education/bioinfo2007/arrays/
- R scripts for Bioinformatics – http://iona.wi.mit.edu/bio/bioinfo/Rscripts/
- List of R modules installed on tak – http://tak/trac/wiki/R
- We're glad to share commands and/or scripts to get you started

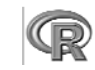

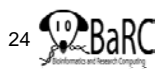

#### Upcoming Hot Topics

- •Introduction to R Graphics (tomorrow)
- •• Introduction to Bioconductor - microarray and RNA-Seq analysis (Thursday)
- Unix, Perl, and Perl modules (short course)
- •Quality control for high-throughput data
- •RNA-Seq analysis
- •Gene list enrichment analysis
- •Galaxy
- •Sequence alignment: pairwise and multiple
- See http://iona.wi.mit.edu/bio/hot\_topics/
- Other ideas? Let us know.

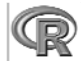

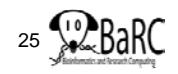